# **Git plugin 2.0 beta testing**

- [What's new in 2.0?](#page-0-0)
- [Simplified UI](#page-0-1)
- [JGit support](#page-0-2) • [Installation Procedures](#page-1-0)
- 
- [Activating JGit](#page-1-1)
- [Reporting issues](#page-1-2)
- [Hacking code](#page-1-3) • [Open Issues](#page-1-4)

We are doing a public open beta testing on the next major version of the Git plugin, and looking for people who can kick tires.

## <span id="page-0-0"></span>**What's new in 2.0?**

#### <span id="page-0-1"></span>**Simplified UI**

In this release, we eliminated the entire "advanced" section and some of the default configuration items, and replaced them by a ala-carte menu of "additional behaviours" you can select and add from a drop-down:

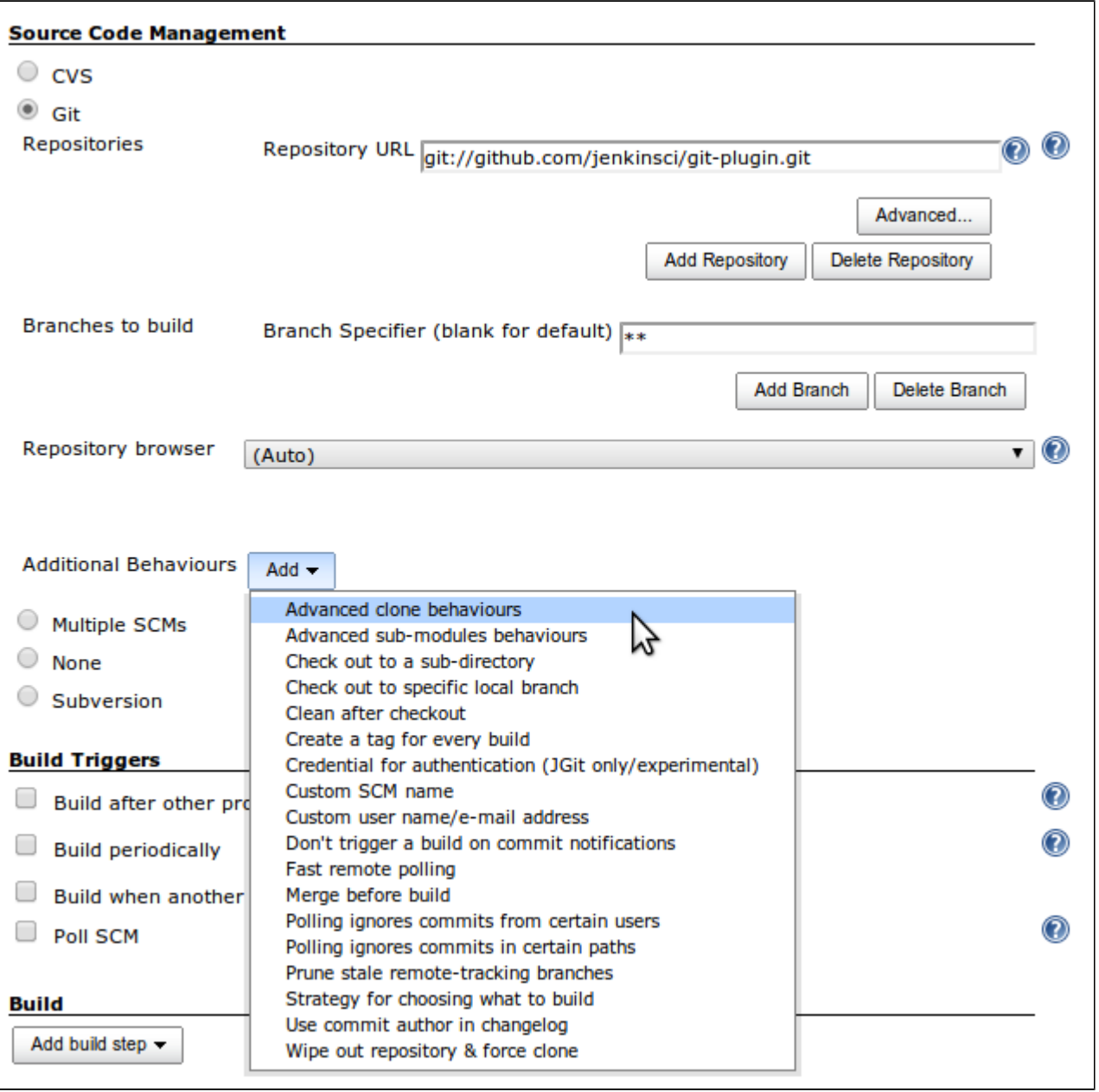

<span id="page-0-2"></span>This makes it easier to see the active configuration of the current job, and make Git plugin more open for other plugins.

#### **JGit support**

This release brings JGit as an option to work with repositories. As JGit runs inside Jenkins JVM and offers more finer-grained control, it brings a number of benefits difficult to achieve with native Git implementation, such as:

- Controlling authentication on per-project basis without prior setup on slaves
- No need to have native Git installed on slaves.

Beware of some known limitations with JGit:

Symlink support

## <span id="page-1-0"></span>**Installation Procedures**

- [Set your update center to the experimental update center](http://jenkins-ci.org/content/experimental-plugins-update-center)
- Use plugin manager to install Git plugin 2.0 beta.
- Restart Jenkins, go back to the plugin manager and make sure you see the 2.0-beta version

## <span id="page-1-1"></span>**Activating JGit**

One of the highlights of Git plugin 2.0 is the use of JGit for working with Git repositories. This mode has some additional features, such as being able to set authentication credential inside Jenkins, instead of doing so on every slave.

To use JGit, go to the system configuration page and create JGit as the Git installation. If you remove whatever existing Git installation you might have configured, all your jobs will start using JGit (or if you leave existing git configurations in there, then each job can select whether it uses native git clients or JGit.)

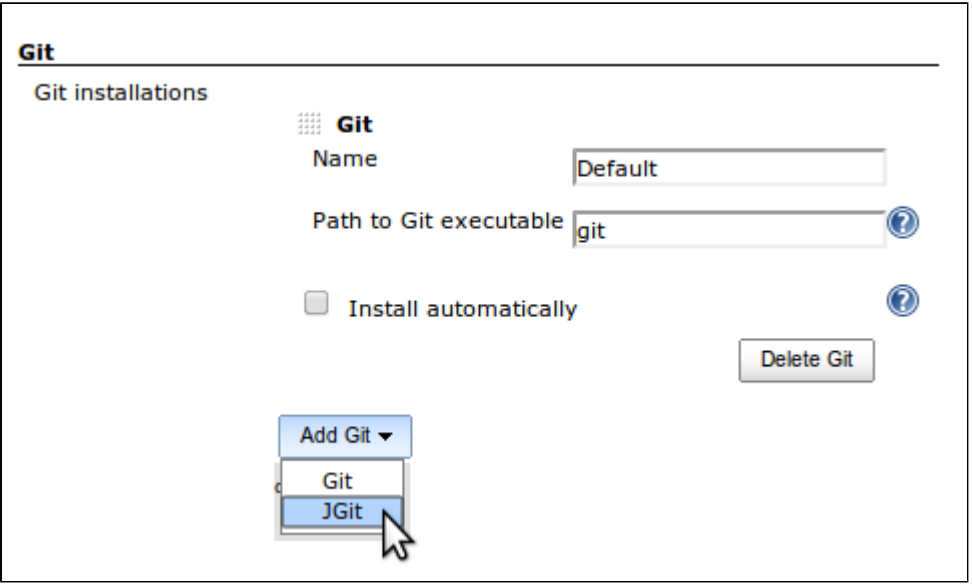

#### <span id="page-1-2"></span>**Reporting issues**

If you have problems with the beta versions of Git plugin, please report them on <https://issues.jenkins-ci.org/>When you report bugs, please add "git2" as a label to help us find them more easily.

## <span id="page-1-3"></span>**Hacking code**

If you want to hack the code, it is [here](https://github.com/jenkinsci/git-plugin/tree/refactoring). It's in the "refactoring" branch.

## <span id="page-1-4"></span>**Open Issues**

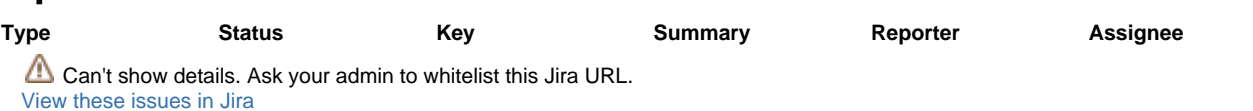